#### **DO Mitel Kurzübersicht Mitel 6863i IP-Telefon**

## **Erste Schritte**

#### **Navigationstasten/Auswahltaste:**

Mit  $\nabla$  blättern Sie durch Menüs oder Bildschirmmitteilungen. Mit  $\blacktriangleleft$  > zeigen Sie verschiedene Leitungs-/Ruftasten an, oder – wenn Sie sich in der Optionenliste befinden – rufen Sie Menüs auf bzw. verlassen diese. Beim Bearbeiten von Einträgen löschen Sie durch Drücken der Taste 4 das links stehende Zeichen, und durch Drücken der Taste  $\blacktriangleright$  bestätigen Sie die Option. Alternativ können Sie in bestimmten Anzeigen die Option auch durch Drücken der Taste  $\mathbb{Q}$  in der Mitte festlegen.

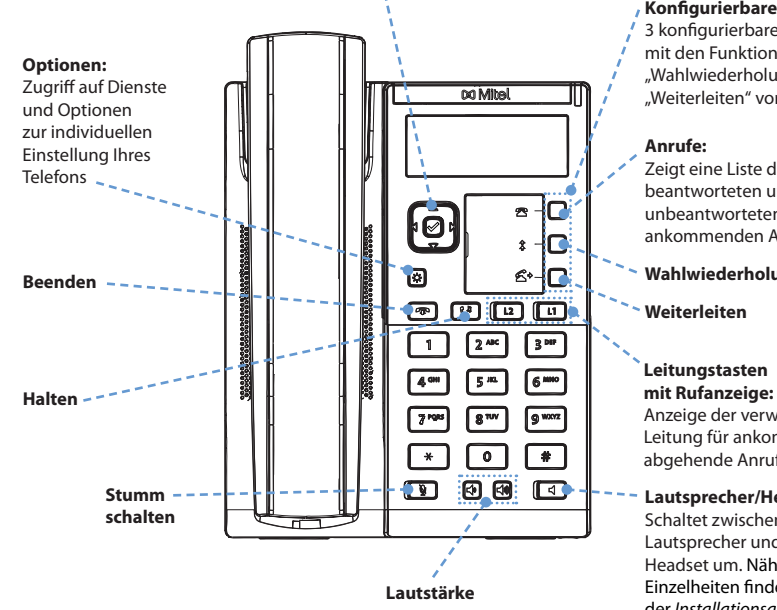

#### **Konfigurierbare Tasten:**  3 konfigurierbare Tasten sind

mit den Funktionen "Anrufe", "Wahlwiederholung" und "Weiterleiten" vorkonfiguriert.

Zeigt eine Liste der beantworteten und unbeantworteten ankommenden Anrufe an.

**Wahlwiederholung**

#### **Leitungstasten**

Anzeige der verwendeten Leitung für ankommende und abgehende Anrufe

#### **Lautsprecher/Headset:**

Schaltet zwischen Lautsprecher und Headset um. Nähere Einzelheiten finden Sie in der *Installationsanleitung Mitel 6863i*.

# **DO** Mitel

## **Grundlegende Schritte zur Anrufabwicklung**

#### **Anruf durchführen**

- **1.** Heben Sie den Hörer ab und drücken Sie eine der Leitungstasten oder die Taste
- **2.** Wählen Sie auf dem Tastenfeld eine Telefonnummer, und drücken Sie den Taste 4 **Wählen**.

#### **Anruf beenden**

Legen Sie den Hörer in die Hörerschale oder drücken Sie die Taste **.** 

#### **Anruf annehmen**

Heben Sie den Hörer ab, um im Hörerbetrieb zu telefonieren, oder drücken Sie die Leitungstaste und  $\Box$  , um im Freisprechmodus zu telefonieren.

#### **Anruf ignorieren**

Wenn der Rufton ertönt, drücken Sie die Taste um den ankommenden Anruf zu ignorieren und ihn, sofern diese Funktion konfiguriert ist, direkt an die Voice-Mail zu senden.

#### **Wahlwiederholung**

Drücken Sie die Taste $\vert \mathrel{\mathop{\mathsf{z}}\limits^*}\vert$ einmal, um eine Liste der zuletzt gewählten Nummern anzuzeigen. Verwenden Sie die Navigationstasten 1 und  $\P$ , um durch die Einträge zu blättern. Drücken Sie dann die Taste  $\sqrt{\psi}$  um die ausgewählte Nummer erneut zu wählen. Drücken Sie die Taste  $\|\hat{\cdot}\|$ zweimal, um die zuletzt gewählte Nummer erneut zu wählen.

#### **Anruf stumm schalten**

Drücken Sie die Taste |  $\mathcal{L}$  , um den Hörer, das Headset oder die Freisprecheinrichtung stumm zu schalten.

#### **Anruf halten und wieder aufnehmen**

- **1.** Um einen Anruf in den Wartezustand zu versetzen, drücken Sie während des Gesprächs die Taste  $\mathbf{C}^{\mathbf{J}}$
- **2.** Um das Gespräch wieder aufzunehmen, drücken Sie erneut die Taste  $\left|\begin{array}{c} \mathbf{C}^{\mathbf{0}} \end{array}\right|$ , oder drücken Sie die Leitungstaste für die Leitung, auf welcher der Anruf gehalten wird.

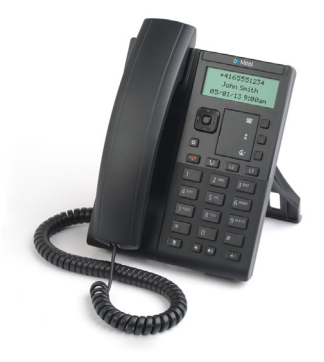

# **DO** Mitel

## **Erweiterte Anrufabwicklung**

Das IP-Telefon 6863i bietet einfache und komfortable Vorgehensweisen zum Weiterleiten von Anrufen und zum Schalten von Telefonkonferenzen.

#### **Anrufe weiterleiten**

- **1.** Stellen Sie sicher, dass Sie sich in einem aktiven Anruf mit dem Teilnehmer befinden, den Sie weiterleiten möchten.
- 2. Drücken Sie die Taste  $\mathbf{Z}$  . Dadurch wird der Anruf auf Halten gesetzt.
- **3.** Geben Sie die Nummer des Teilnehmers ein, an den Sie den Anruf weiterleiten möchten.
- 4. Zum Weiterleiten ohne vorherige Rücksprache drücken Sie die Taste  $\left| \right. \left. \right. \left. \right\vert$  bevor die Gegenstelle antwortet. ODER

Warten Sie auf die Antwort der Gegenstelle, und drücken Sie dann die Taste  $\left| \right\rangle \left| \right\rangle$  um die Weiterleitung abzuschließen.

#### **Dreierkonferenz**

- **1.** Stellen Sie sicher, dass Sie sich in einem aktiven Anruf mit einem der Teilnehmer befinden, die Sie zu einer Konferenz zusammenführen möchten.
- 2. Drücken Sie die Taste  $\boxed{\bullet}$ , und wählen Sie Dienste > Konf. aus.
- **3.** Wählen Sie die Nummer des anderen Teilnehmers, oder drücken Sie ggf. die Taste der **Leitung**, in der der andere Teilnehmer gehalten wird.
- 4. Wenn der andere Teilnehmer antwortet, drücken Sie die Taste  $|\bm{\alpha}|$ , und wählen Sie erneut **Dienste** > **Konf. aus.**

**Hinweis**: Falls gewünscht, können die Benutzer eine konfigurierbare Taste mit der Funktion "Konferenz" belegen. Weitere Informationen zu konfigurierbaren Tasten erhalten Sie in der 6863i IP-Telefon – Bedienungsanleitung.

### **Anpassung**

#### **Lautstärkeregelung**

Drücken Sie die Tasten  $\left|\stackrel{\blacktriangleleft}{\ket{\ast}}\right|$  während eines Anrufs, um die Lautstärke der Lautsprecher für das Audiogerät einzustellen (d. h. Hörer, Headset oder Freisprecheinrichtung). Durch Drücken dieser Tasten, während das Telefon inaktiv ist, wird die Ruflautstärke angepasst.

### **Auswählen eines Rufsignals**

- **1.** Drücken Sie die Taste  $\phi$ , und wählen Sie **Voreinstellungen > Ruftöne > Rufsignal aus.**
- 2. Blättern Sie die Rufsignalliste durch, indem Sie die Navigationstasten ▲ und ▼ drücken.
- **3.** Drücken Sie die Taste **⊘** oder die Taste ► Ausführen, um das gewünschte Rufsignal festzulegen.

# **DO** Mitel

### **Ändern der Bildschirmsprache (falls zutreffend)**

- 1. Drücken Sie die Taste  $\left|\bigotimes\right|$  und wählen Sie Voreinstellungen > Sprache > Bildschirmspr. aus.
- **2.** Blättern Sie die Liste der verfügbaren Sprachen durch, indem Sie die Navigationstasten  $\triangle$ und ▼ drücken.
- **3.** Drücken Sie die Taste ⊘ oder die Taste ▶ Ausführen, um die gewünschte Bildschirmsprache festzulegen.

## **Weitere Funktionen**

#### **Anrufliste verwenden**

- 1. Drücken Sie die Taste | **3.** um auf die Anrufliste zuzugreifen.
- **2.** Blättern Sie mithilfe der Navigationstasten ▲ oder ▼ durch die Liste.
- **3.** Drücken Sie die Taste  $\oslash$  um den jeweiligen Eintrag anzurufen.

### **Sperren/Entsperren des Telefons**

Das IP-Telefon 6863i kann gesperrt werden, um eine unbefugte Benutzung zu verhindern. Bei gesperrtem Telefon können nur Nummern gewählt werden, die als Notfallnummern definiert wurden.

#### **So sperren Sie das Telefon:**

- 1. Drücken Sie die Taste  $\mathbf{Q}$ , und wählen Sie **Telefonsperre** aus. Auf dem Bildschirm wird die Abfrage "*Telefon sperren?*" angezeigt.
- **2.** Drücken Sie die Taste 4 **Ja**, um das Telefon zu sperren. Auf dem Bildschirm wird die Meldung "*Telefon gesperrt*" angezeigt.

#### **So entsperren Sie das Telefon:**

- **1.** Drücken Sie die Taste
- **2.** Geben Sie Ihr Benutzerpasswort ein (standardmäßig ist das Benutzerpasswort leer), und drücken Sie die Taste 4 **Ausführen**, um das Telefon zu entsperren.

#### **Ändern des Benutzerpassworts**

- **1.** Drücken Sie die Taste  $\phi$ , und wählen Sie Passwort aus.
- **2.** Geben Sie Ihr aktuelles Benutzerpasswort ein, und drücken Sie die Taste ▼ Ende (standardmäßig ist das Benutzerpasswort leer).
- **3.** Geben Sie das neue Benutzerpasswort ein, und drücken Sie ▼ Ende.
- 4. Bestätigen Sie das neue Passwort, indem Sie es erneut eingeben, und drücken Sie ▼ Ende. Auf dem Display wird die Meldung "Passw. geändert" angezeigt.

#### **Anzeigen der IP-Adresse des Telefons**

Drücken Sie zum Anzeigen der IP-Adresse des Telefons die Taste  $|\bigcirc \hspace{-.08cm} \pmb{\triangledown} \big|$  und wählen Sie **Telefonstatus > IP/MAC-Adressen** aus.

Für das Telefon sind zahlreiche weitere Funktionen verfügbar. Weitere Informationen zu den verfügbaren Funktionen und zur Verwendung erhalten Sie in der *6863i IP-Telefon – Bedienungsanleitung* oder von Ihrem Administrator.